# helion. $\not\!\nu$

#### > Idź do

- · Spis treści
- · Przykładowy rozdział

#### Katalog książek

- Katalog online
- · Zamów drukowany katalog

#### Twój koszyk

· Dodaj do koszyka

#### Cennik i informacje

- · Zamów informacje o nowościach
- · Zamów cennik

#### > Czytelnia

• Fragmenty książek online

## Informatyka Europejczyka. Zeszyt ćwiczeń dla szkoły podstawowej, kl. IV - VI. Edycja: Windows Vista, Linux Ubuntu, MS Office 2007. OpenOffice.org. Część I

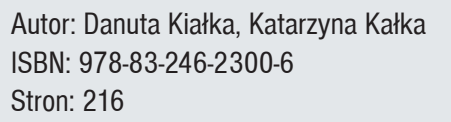

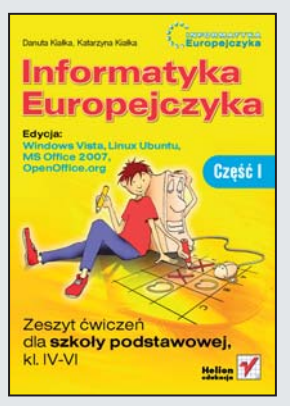

Komputery sa wszędzie – spotykamy je w domu, szkole, sklepach i setkach innych miejsc. Zapewniają nam dostęp do informacji, rozrywkę i narzędzia pomocne w nauce i pracy. Umiejętność obsługi komputera jest przydatna już dziś, a w przyszłości będzie wręcz niezbędna. Dzięki komputerowi rozwiążesz zadanie domowe z matematyki, przygotujesz interesujące materiały na lekcje biologii, historii i fizyki, a jeśli jakieś zagadnienie poruszone na lekcji zainteresuje Cię bardziej, w internecie na pewno znajdziesz na jego temat mnóstwo ciekawych informacji. Musisz jednak zrobić pierwszy krok – poznać możliwości komputera i dowiedzieć się, jak je wykorzystać.

Dzięki książce "Informatyka Europejczyka. Podręcznik dla szkoły podstawowej. kl. IV - VI. Edvcia: Windows Vista, Linux Ubuntu, MS Office 2007, OpenOffice.org" nauczyłeś się korzystać z podstawowych możliwości komputera. Dowiedziałeś się, z jakich elementów zbudowany jest zestaw komputerowy i do czego służy system operacyjny. Poznałeś przeznaczenie plików oraz folderów, a także skorzystałeś z internetu.

"Informatyka Europejczyka. Zeszyt ćwiczeń dla szkoły podstawowej. Edycja: Windows Vista, Linux Ubuntu, MS Office 2007, OpenOffice.org. Część I" to świetne uzupełnienie podrecznika. W składającym się z dwóch części zestawie znajdziesz zadania i ćwiczenia, dzieki którym powtórzysz i utrwalisz swoja wiedze z zakresu informatyki. Wykonując ćwiczenia z części I, przećwiczysz zasady korzystania z systemów Windows Vista i Linux, opanujesz techniki szybkiego pisania na klawiaturze oraz poznasz w praktyce edytory tekstu i grafiki. Dowiesz się także, w jaki sposób komputer może pomóc Ci w nauce.

#### > Kontakt

**Helion SA** ul. Kościuszki 1c 44-100 Gliwice tel. 032 230 98 63 e-mail: helion@helion.pl © Helion 1991-2008

## Spis treści

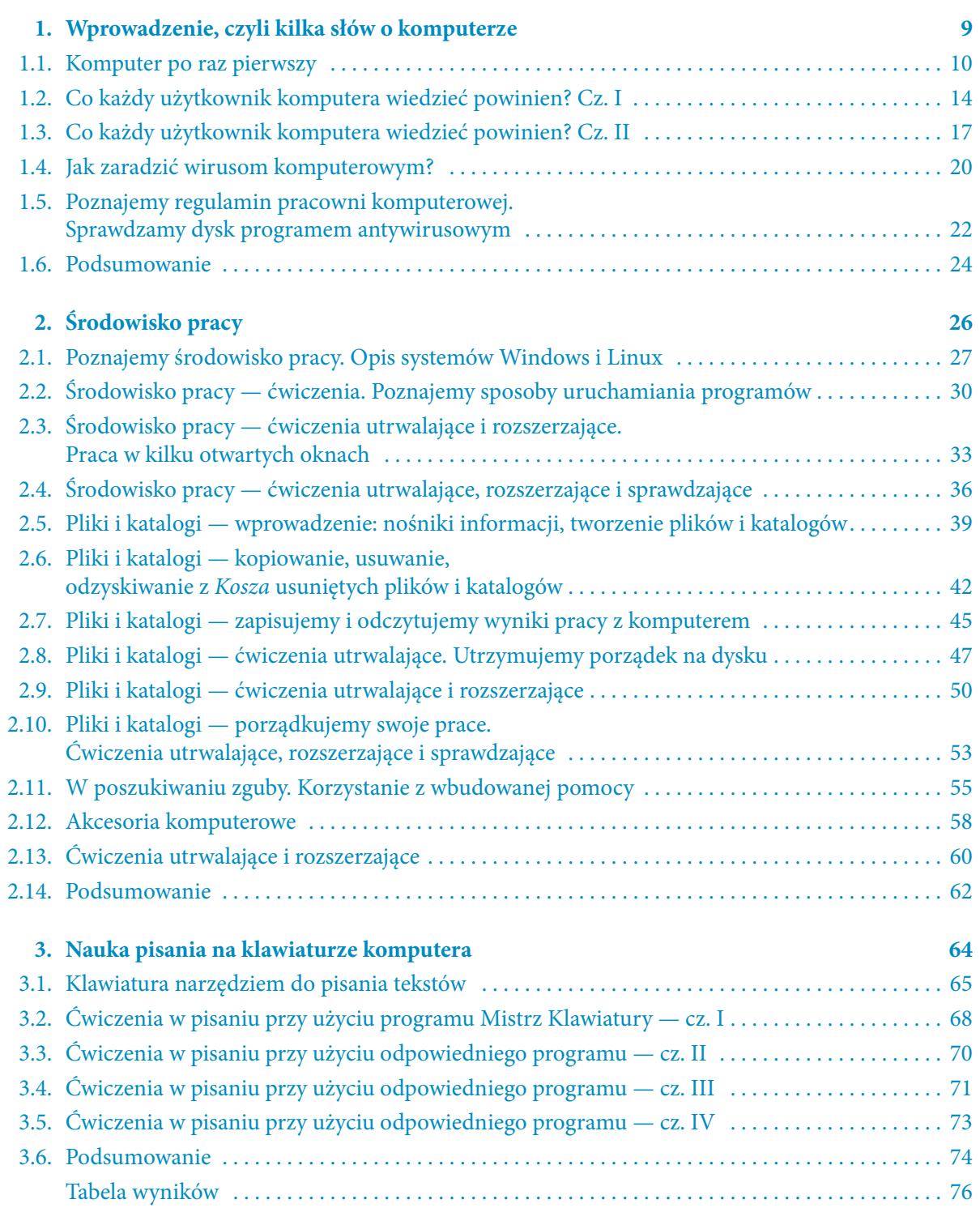

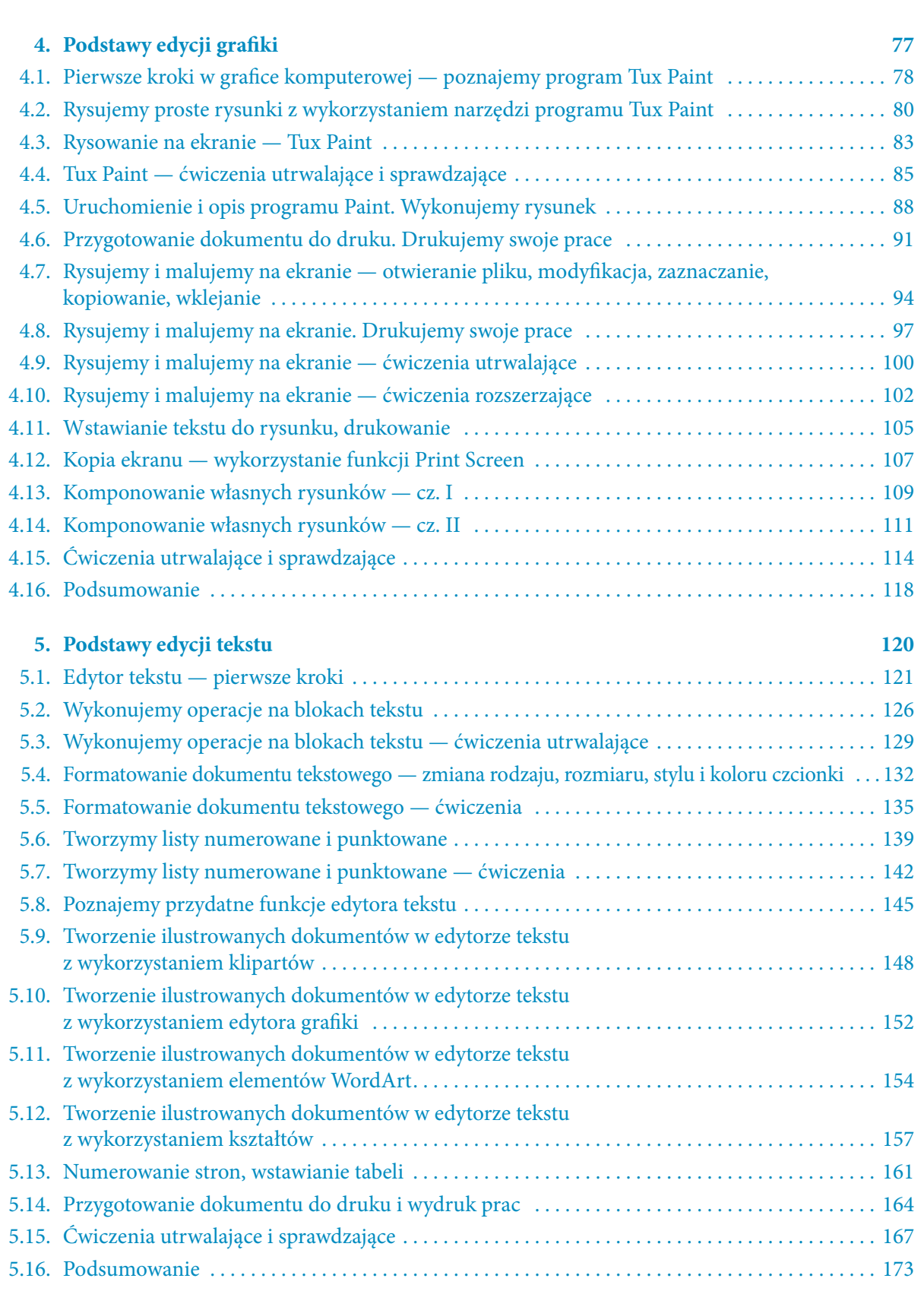

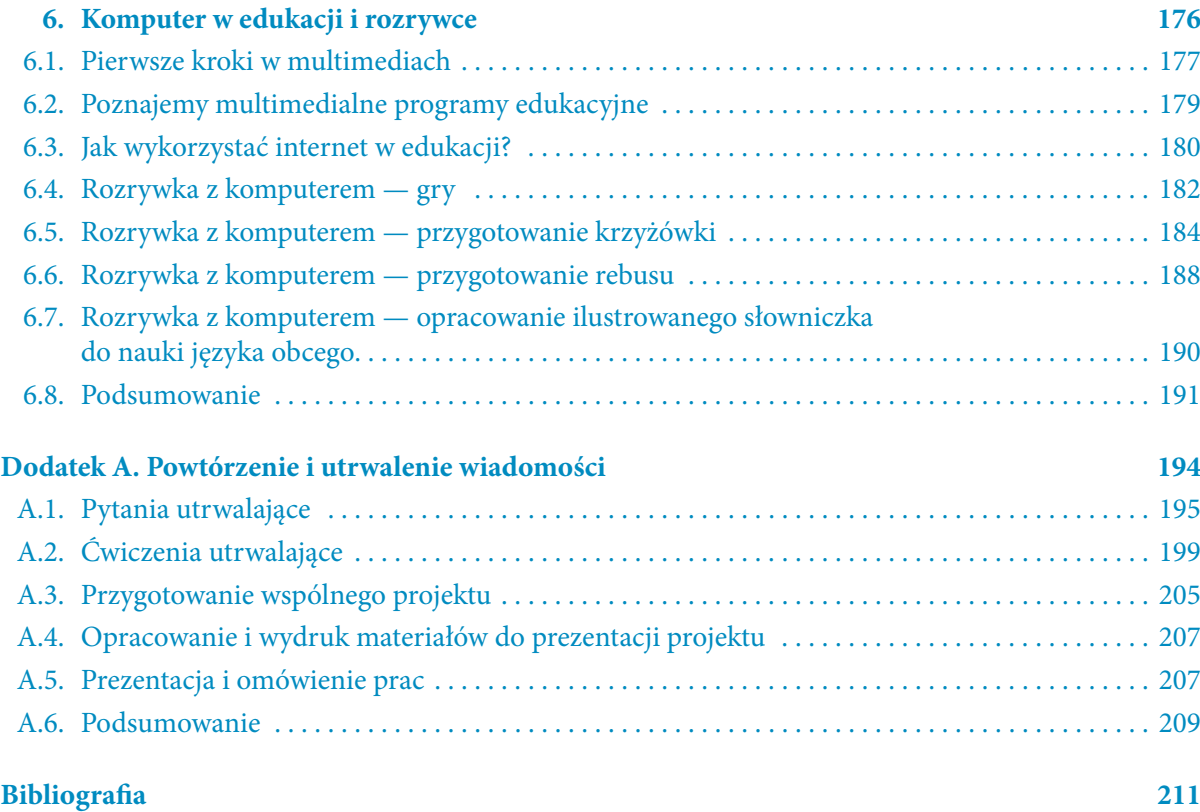

 $A$   $A$   $A$ 

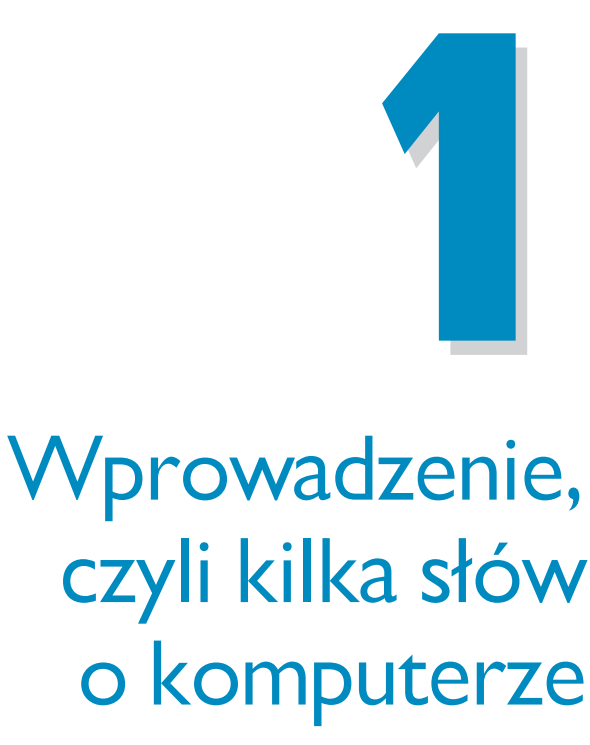

#### **Wprowadzenie, czyli kilka słów o komputerze 6 godzin**

- 1.1. Komputer po raz pierwszy
- 1.2. Co każdy użytkownik komputera wiedzieć powinien? Cz. I
- 1.3. Co każdy użytkownik komputera wiedzieć powinien? Cz. II
- 1.4. Jak zaradzić wirusom komputerowym?
- 1.5. Poznajemy regulamin pracowni komputerowej. Sprawdzamy dysk programem antywirusowym
- 1.6. Podsumowanie

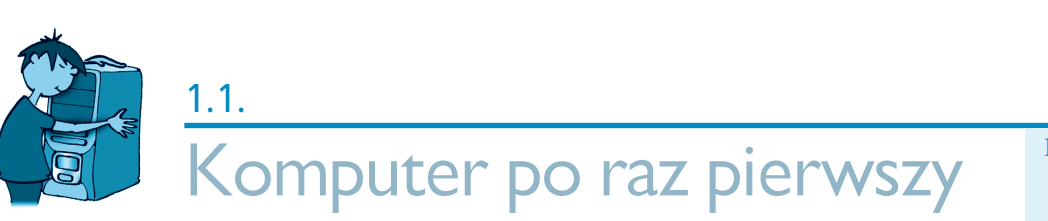

Liczba punktów

### 

Ćwiczenie 1. Dokończ zdanie.

#### Informatyka to .........

#### 

Ćwiczenie 2. Nazwij urządzenia przedstawione na rysunkach.

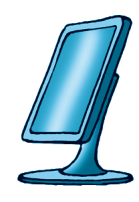

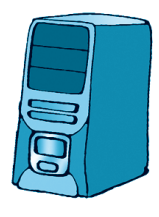

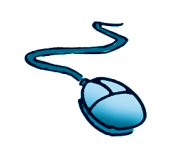

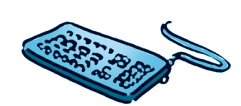

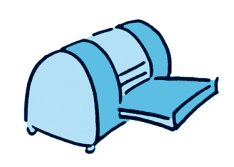

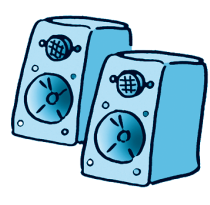

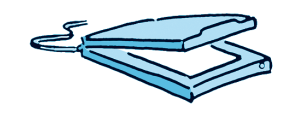

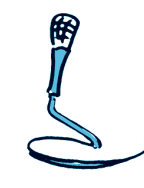

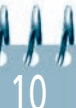

Ćwiczenie 3. Urządzenia podłączone do komputera dzielimy na urządzenia wejściowe i wyjściowe. Wymień je i opisz w kilku słowach ich przeznaczenie.

#### Wejściowe:

#### Wyjściowe:

#### 

Ćwiczenie 4. Podaj nazwę systemu operacyjnego zainstalowanego na Twoim szkolnym komputerze.

#### المتراز الراقي الراقي المراقي المراقي المراقي المراقي المراقي المراقي المراقي المراقي المراقي المراقي المراقي المراقي المراقي المراقي المراقي المراقي المراقي المراقي المراقي المراقي المراقي المراقي المراقي المراقي المراقي

Ćwiczenie 5. Podaj nazwy poznanych systemów operacyjnych.

Ćwiczenie 6. Jak prawidłowo włączyć komputer? Wymień kolejne czynności w systemach Windows i Linux.

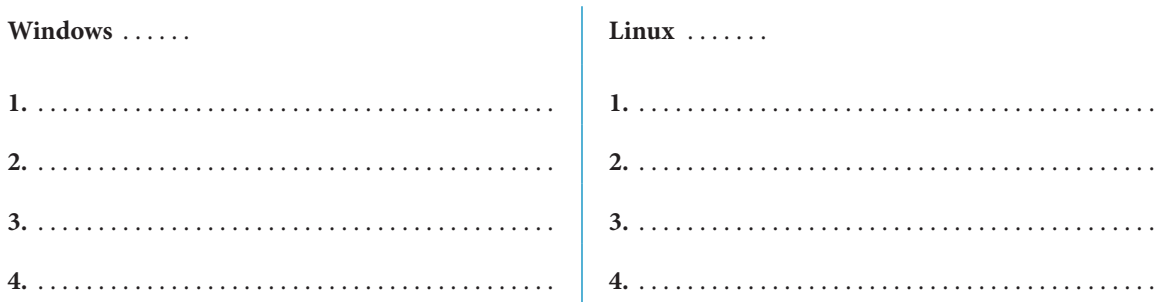

#### 

Ćwiczenie 7. Jak prawidłowo wyłączyć komputer? Wymień kolejne czynności w systemach Windows i Linux.

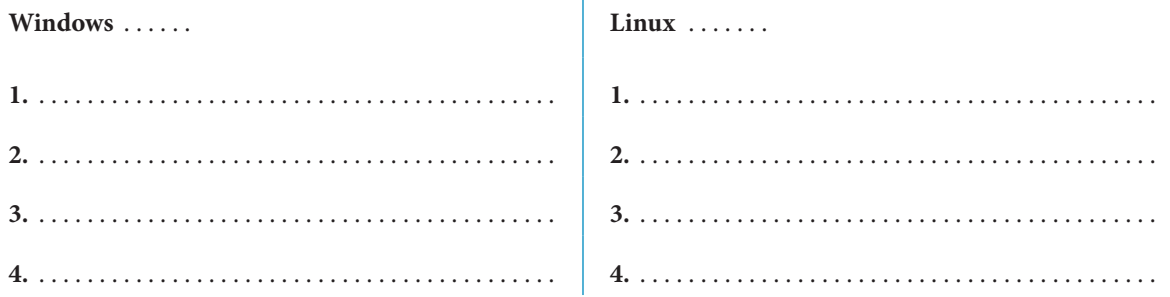

#### 

Ćwiczenie 8. Wymień źródła wiedzy o informatyce.

Ćwiczenie 9. Zapisz tytuł czasopisma dla dzieci zainteresowanych informatyką. Wklej do zeszytu fragment tekstu lub rysunek (fotografię) z tego czasopisma i napisz w kilku słowach, czego dowiedziałeś się z tego wycinka.

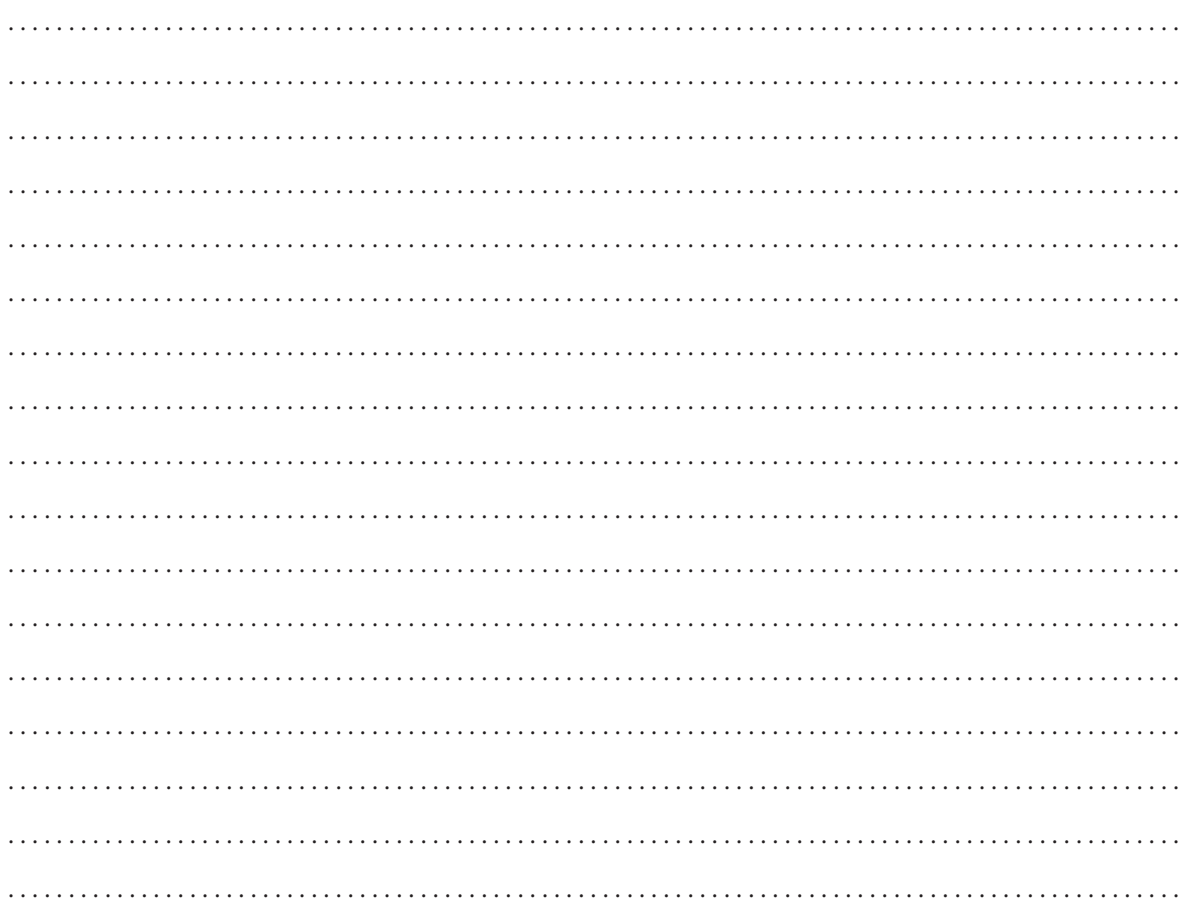

#### 

Ćwiczenie 10. Wymień podobieństwa i różnice w pracy komputera i twórczej działalności człowieka.

#### Podobieństwa:

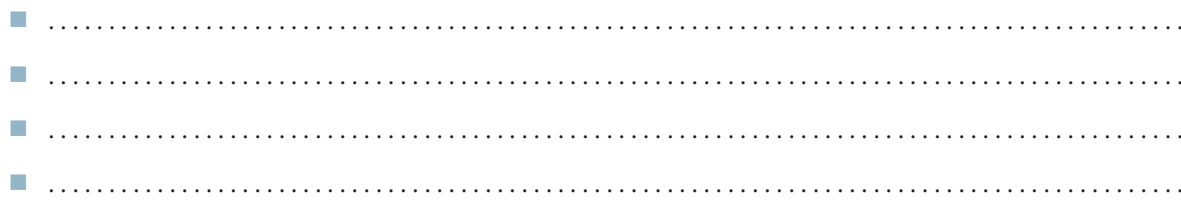

#### Różnice:

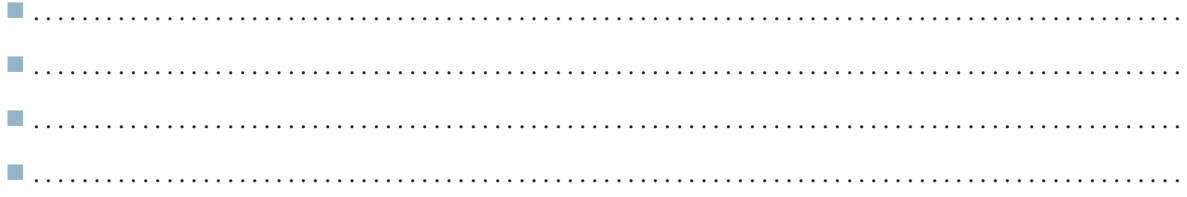

#### 

Ćwiczenie 11. Rozpoznaj i opisz w kilku słowach urządzenie przedstawione na rysunku 1.1.

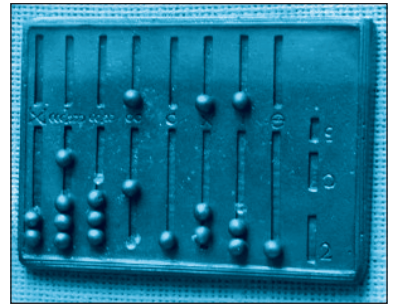

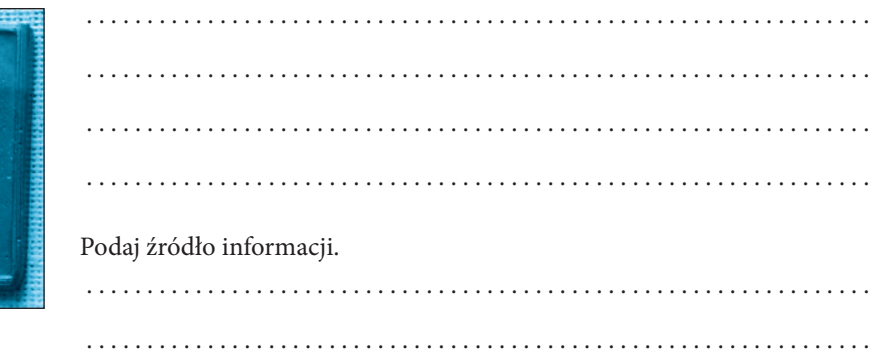

#### Rysunek 1.1.

## $1.2.$ Co każdy użytkownik komputera wiedzieć powinien? Cz. I

Liczba punktów

### 

Ćwiczenie 1. Wymień typy plików reprezentowane przez ikony.

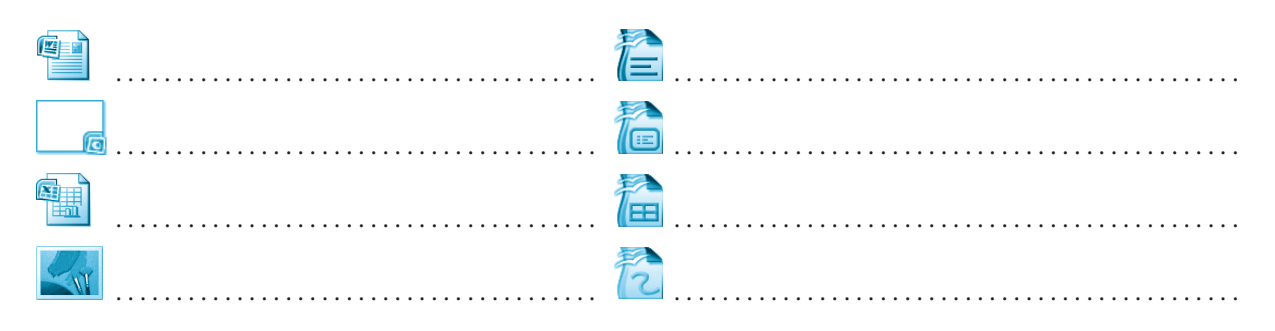

Ćwiczenie 2. Uzupełnij zdania.

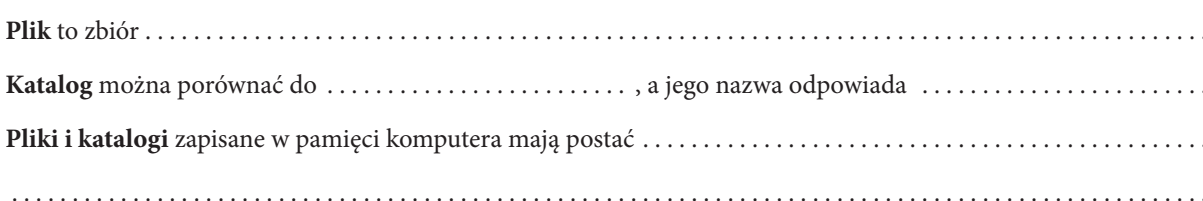

#### 

Cwiczenie 3. Otwórz podręcznik na str. 16 i spójrz na rysunek 1.11. Podaj nazwę umieszczonego na rysunku katalogu głównego.

Wymień podkatalogi katalogu KONTYNENTY.

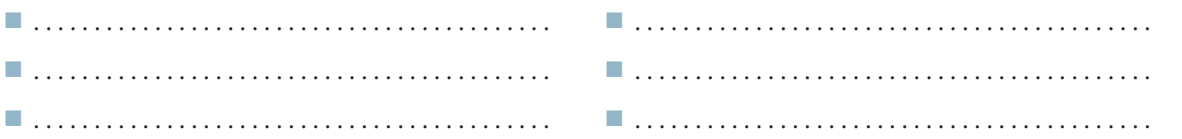

### 

**Ćwiczenie 4. Zapisz:** 

rozmiar pustego katalogu: ...................... . . . . . . . . . . . . . . . . . . . .

#### 

Cwiczenie 5. Wpisz w ramkę kolorem czerwonym to, co przeszkadza Ci w pracy na komputerze, a kolorem zielonym to, co pomaga.

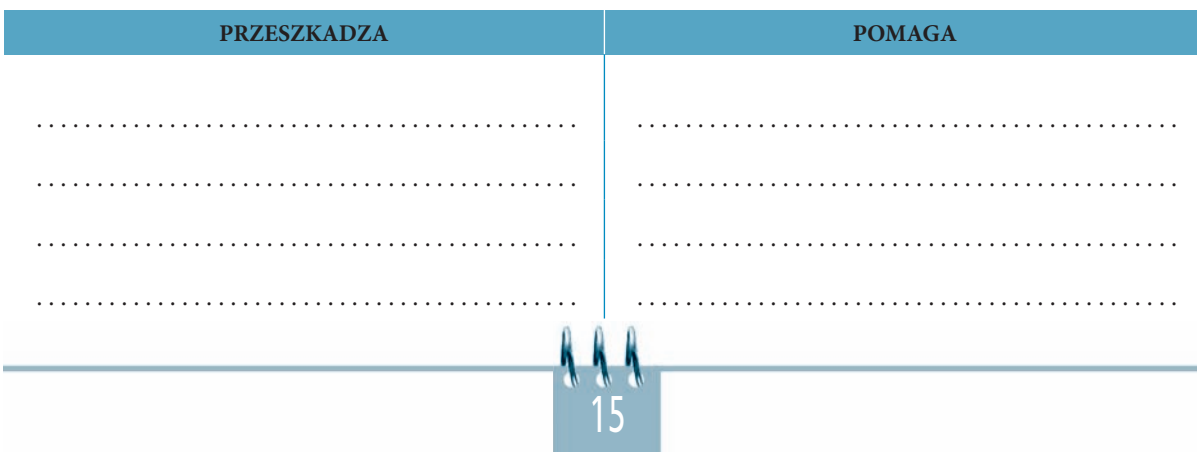

Ćwiczenie 6. Wymień najważniejsze zasady bezpiecznej pracy z komputerem.

## المتراز الراقي المراقي المراقي المراقي المراقي المراقي المراقي المراقي المراقي المراقي المراقي المراقي المراقي المراقي المراقي المراقي المراقي المراقي المراقي المراقي المراقي المراقي المراقي المراقي المراقي المراقي المراقي

Ćwiczenie 7. Rozwiń pkt 8 ze str. 17 w podręczniku.

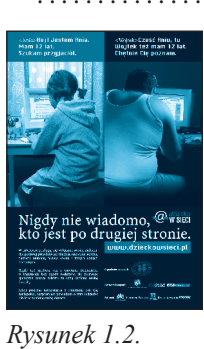

Plakat akcji "Dziecko w

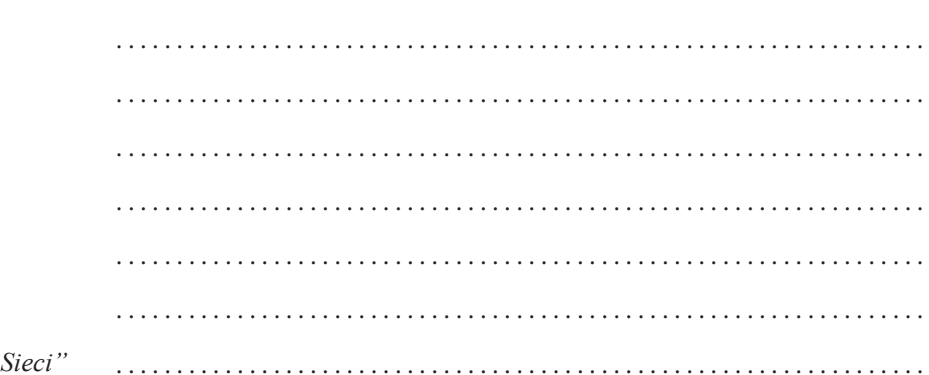

#### المتراز الراقي الراقي المراقي المراقي المراقي المراقي المراقي المراقي المراقي المراقي المراقي المراقي المراقي المراقي المراقي المراقي المراقي المراقي المراقي المراقي المراقي المراقي المراقي المراقي المراقي المراقي المراقي

Ćwiczenie 8. Omów zjawisko uzależnienia od komputera i zagrożenia z nim związane.

Ćwiczenie 9. Z kim powinieneś porozmawiać w przypadku zauważenia objawów uzależnienia od komputera u siebie lub u kolegów?

### 

Ćwiczenie 10. Opisz wybraną postać, która przyczyniła się do rozwoju informatyki na świecie. Zrób krótką notatkę na jej temat. Wklej zdjęcie, jeśli je posiadasz (np. odszukaj w czasopiśmie komputerowym).

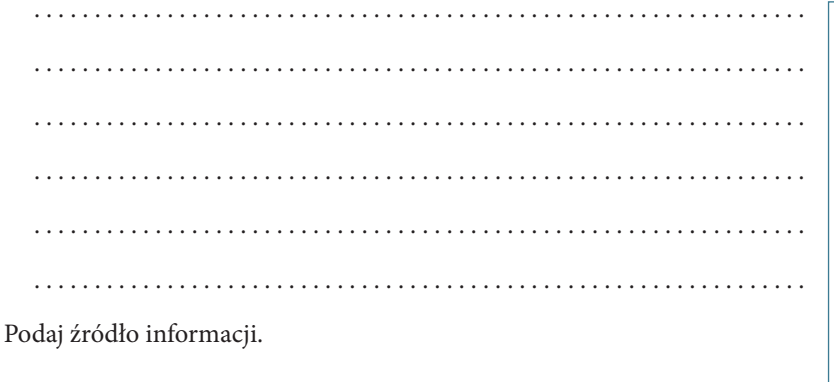

 $1.3.$ Co każdy użytkownik komputera wiedzieć powinien? Cz. II

Liczba punktów

#### 

Cwiczenie 1. Wymień programy komputerowe, których kopiowanie nie jest kradzieżą.

Ćwiczenie 2. Wyjaśnij pojęcia.

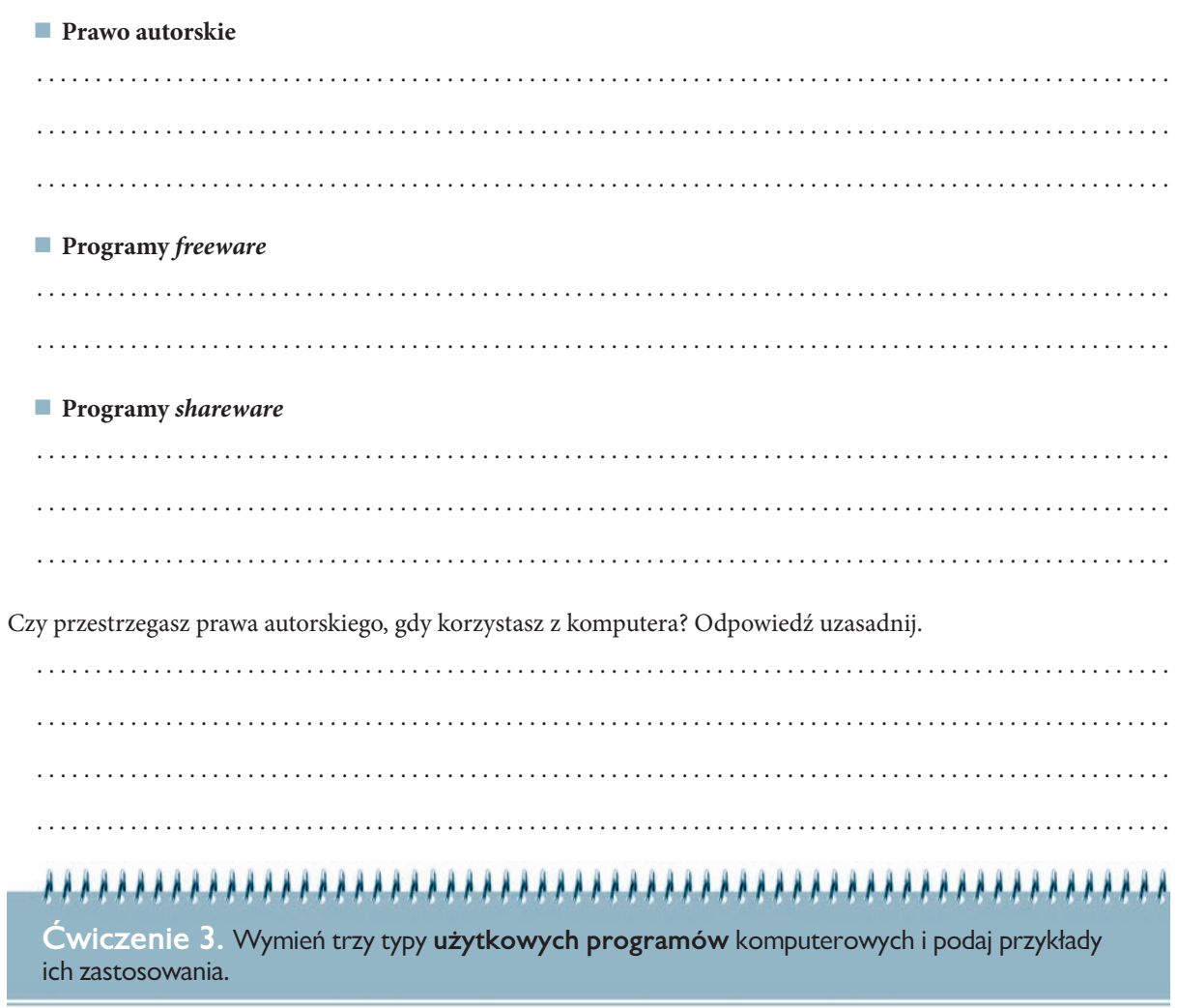

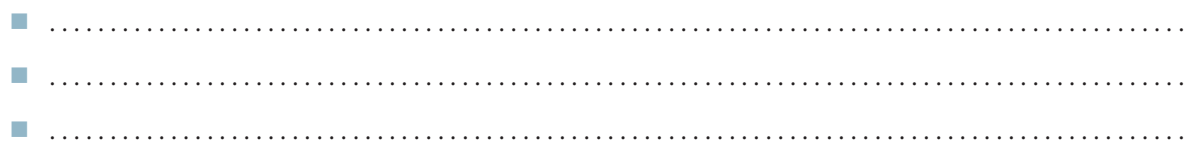

Podaj po jednej nazwie programu każdego z wymienionych typów.

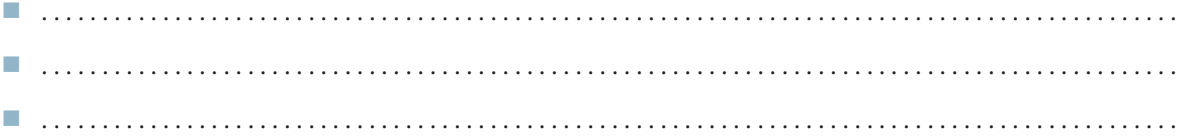

Ćwiczenie 4. Dokończ zdanie.

Licencia to . . .

#### 

. . . . . . . . . . . . .

Ćwiczenie 5. Co oznacza wyrażenie piractwo komputerowe?

. . . . . . . . . . . . . . . . . . .

#### 

Ćwiczenie 6. Wyjaśnij pojęcia.

#### Software

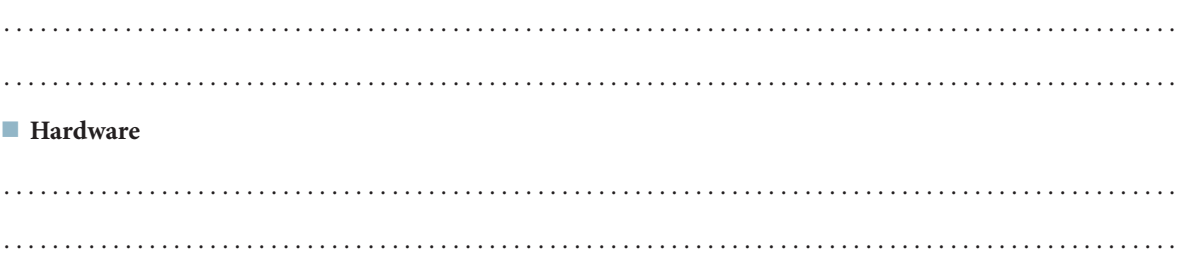

#### WSKAZÓWKA

Skorzystaj ze słownika, encyklopedii lub internetu.

 $1.4.$ 

## Jak zaradzić wirusom komputerowym?

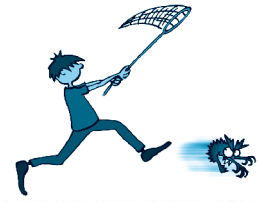

Liczba punktów

#### **ARRARARARARARA**

Ćwiczenie 1. Co to jest wirus komputerowy?

## 

Ćwiczenie 2. Dokończ zdanie.

Zadaniem programu antywirusowego jest ..............

#### 

Ćwiczenie 3. Podaj nazwę programu antywirusowego stosowanego w Twojej szkolnej pracowni.

#### 

Ćwiczenie 4. Co oznacza wyrażenie profilaktyka antywirusowa?

Ćwiczenie 5. Wymień kilka zasad profilaktyki antywirusowej.

. . . . . . . . . . . . . . . . .

Ц.

T. T. m. m.  $1.1.1.1.1$ 

### 

Cwiczenie 6. Wymień kilka możliwych skutków braku ochrony antywirusowej na komputerze.

## المتراز الراقي المراقي المراقي المراقي المراقي المراقي المراقي المراقي المراقي المراقي المراقي المراقي المراقي المراقي المراقي المراقي المراقي المراقي المراقي المراقي المراقي المراقي المراقي المراقي المراقي المراقي المراقي

**I** 

. . . . . . . . . . . . . . . .

Cwiczenie 7. Jak uniknąć zarażenia wirusem komputerów znajdujących się w szkolnej pracowni komputerowej, a jak – komputerów domowych?

#### 

Cwiczenie 8. Znajdź w prasie informacje na temat szkód wyrządzonych na świecie przez wirusy komputerowe w ostatnim roku. Sporządź notatkę.

Podaj źródło informacji.

 $1.5.$ 

## Poznajemy regulamin pracowni komputerowej. Sprawdzamy dysk programem antywirusowym

Liczba punktów

#### 

Cwiczenie 1. Wymień kilka zasad regulaminu pracowni komputerowej obowiązującego w Twojej szkole.

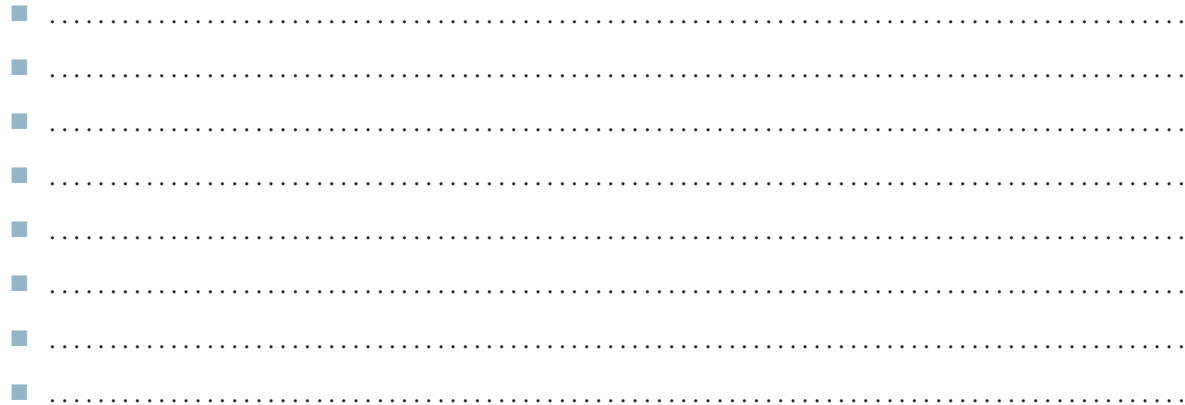

#### 

Ćwiczenie 2. Który punkt regulaminu szkolnej pracowni komputerowej w Twojej szkole najczęściej nie jest przestrzegany i dlaczego?

#### المتراز الراقي المراقي المراقي المراقي المراقي المراقي المراقي المراقي المراقي المراقي المراقي المراقي المراقي المراقي المراقي المراقي المراقي المراقي المراقي المراقي المراقي المراقي المراقي المراقي المراقي المراقي المراقي

Cwiczenie 3. Uzasadnij konieczność przestrzegania dowolnego punktu regulaminu szkolnej pracowni komputerowej w Twojej szkole. Wybierz punkt według Ciebie najważniejszy.

#### 

Ćwiczenie 4. Sprawdź, czy dysk Twojego komputera nie jest zainfekowany przez wirusa. Zadanie wykonaj według opisu z ćwiczenia 1.1 zamieszczonego na str. 20 podrecznika. Wymień kolejne czynności i uzyskane rezultaty działań.

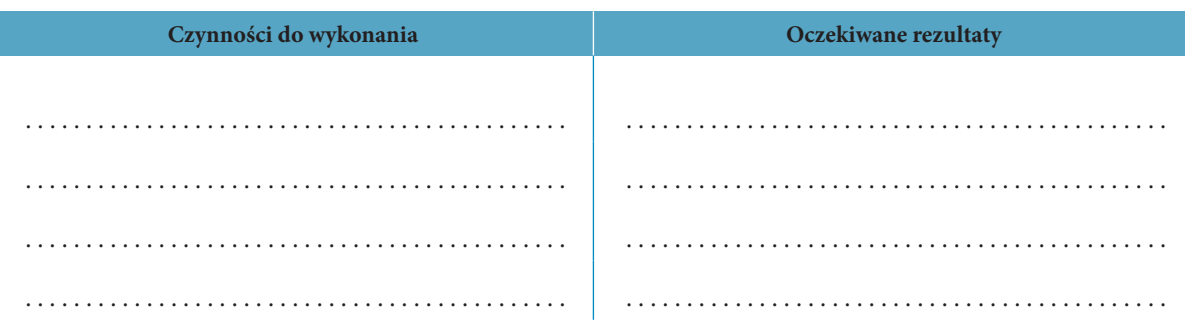

#### 

Ćwiczenie 5. Znajdź w czasopismach komputerowych informacje na temat programów antywirusowych dostępnych na polskim rynku. Wymień kilka z nich.

Podaj źródło informacji.

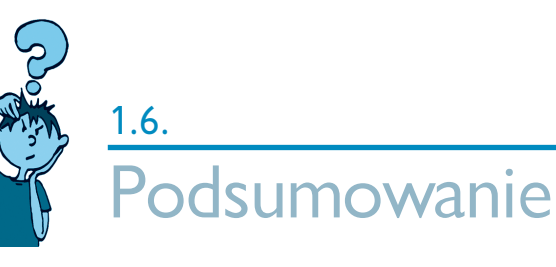

Liczba punktów

#### 

Ćwiczenie 1. Z tego rozdziału dowiedziałem się:

#### المتراز المتراد المتراد المتراد المتراد المتراد المتراد المتراد المتراد المتراد المتراد المتراد المتراد المتراد المراد المتراد المراد المراد المراد المراد المراد المراد المراد المراد المراد المراد المراد المراد المراد المر

Ćwiczenie 2. Czytając rozdział, poznałem:

#### 

Ćwiczenie 3. Dzięki lekturze rozdziału nauczyłem się:

**Ćwiczenie 4.** Uzupełnij tabelkę, poproś nauczyciela o wpisanie oceny.

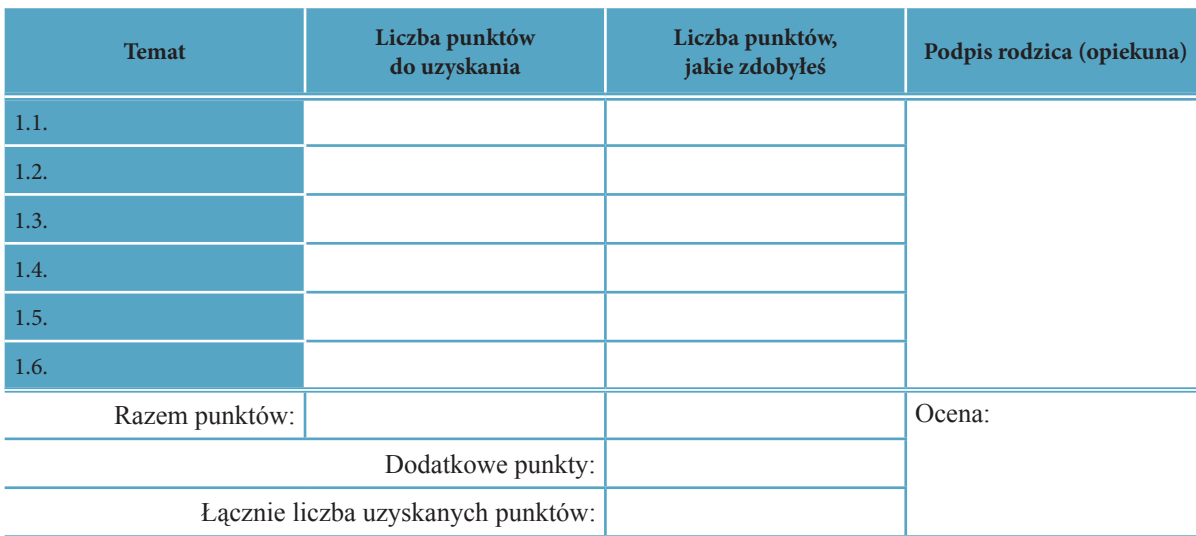

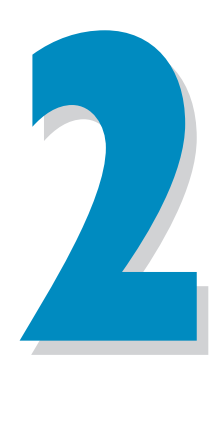

## Środowisko pracy

#### **Środowisko pracy 14 godzin**

- 2.1. Poznajemy środowisko pracy. Opis systemów Windows i Linux
- 2.2. Środowisko pracy ćwiczenia. Poznajemy sposoby uruchamiania programów
- 2.3. Środowisko pracy ćwiczenia utrwalające i rozszerzające. Praca w kilku otwartych oknach
- 2.4. Środowisko pracy ćwiczenia utrwalające, rozszerzające i sprawdzające
- 2.5. Pliki i katalogi wprowadzenie: nośniki informacji, tworzenie plików i katalogów
- 2.6. Pliki i katalogi kopiowanie, usuwanie, odzyskiwanie z *Kosza* usuniętych plików i katalogów
- 2.7. Pliki i katalogi zapisujemy i odczytujemy wyniki pracy z komputerem
- 2.8. Pliki i katalogi ćwiczenia utrwalające. Utrzymujemy porządek na dysku
- 2.9. Pliki i katalogi ćwiczenia utrwalające i rozszerzające
- 2.10. Pliki i katalogi porządkujemy swoje prace. Ćwiczenia utrwalające, rozszerzające i sprawdzające

- 2.11. W poszukiwaniu zguby. Korzystanie z wbudowanej pomocy
- 2.12. Akcesoria komputerowe
- 2.13. Ćwiczenia utrwalające i rozszerzające
- 2.14. Podsumowanie

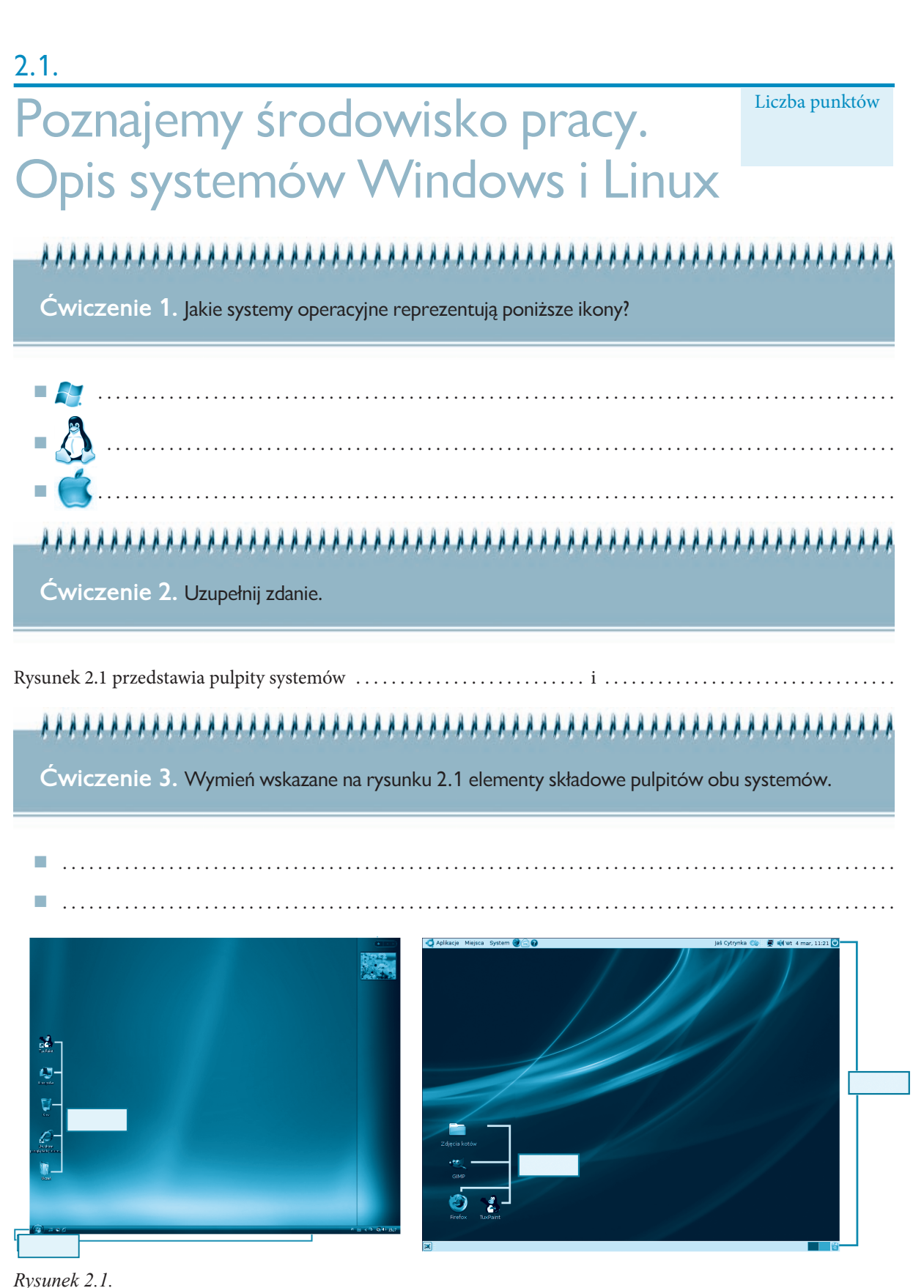

**Ćwiczenie 4.** Wypisz nazwy katalogów znajdujących się na pulpicie Twojego szkolnego komputera.

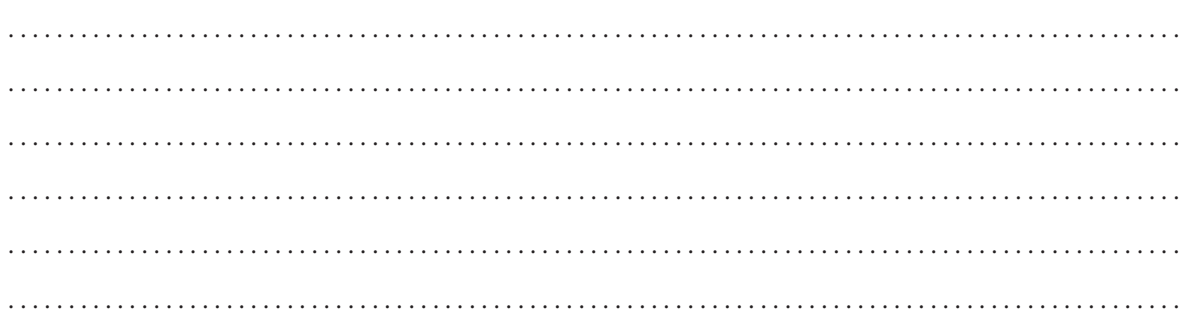

#### 

**Ćwiczenie 5.** Określ funkcje, jakie pełnią ikony znajdujące się na **pulpicie** komputera, a przedstawione na rysunkach 2.2 i 2.3.

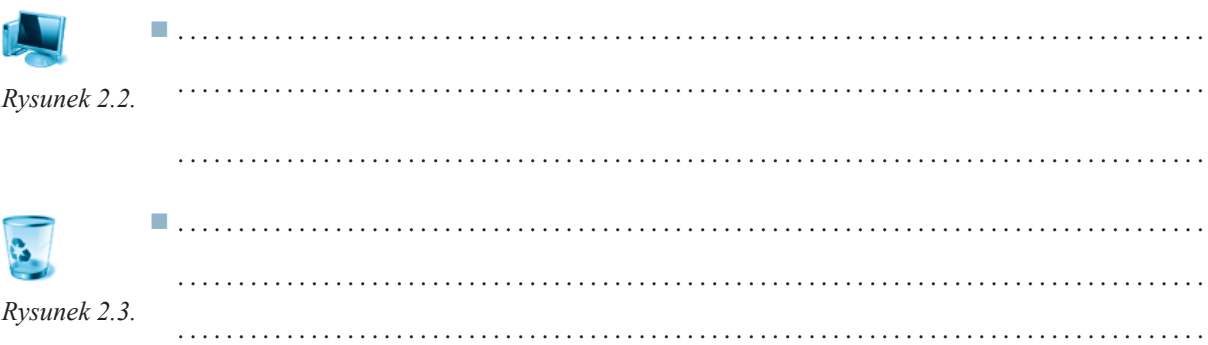

#### 

**Ćwiczenie 6.** Podczas uruchamiania komputera obserwuj uważnie ekran monitora, a następnie uzupełnij zdania.

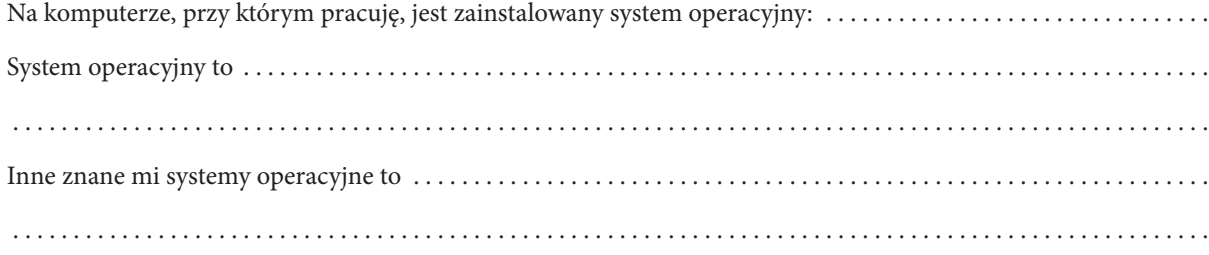